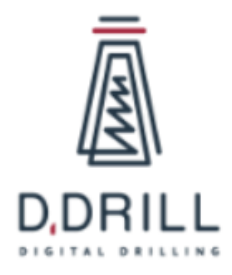

**Инструкция по эксплуатации ПО «Цифровая буровая: Управление бурением Версия 3.0»**

ООО «Цифровое бурение» ИНН: 7730270281, ОГРН: 1217700521114

## <span id="page-1-0"></span>**Аннотация**

Настоящий документ содержит информацию, необходимую для эксплуатации ПО «Цифровая буровая: Управление бурением Версия 3.0», в том числе описание ПО, информацию о назначении ПО, описание основных компонентов платформы и действий, которые пользователь может выполнять при помощи платформы.

# <span id="page-2-0"></span>Содержание документа

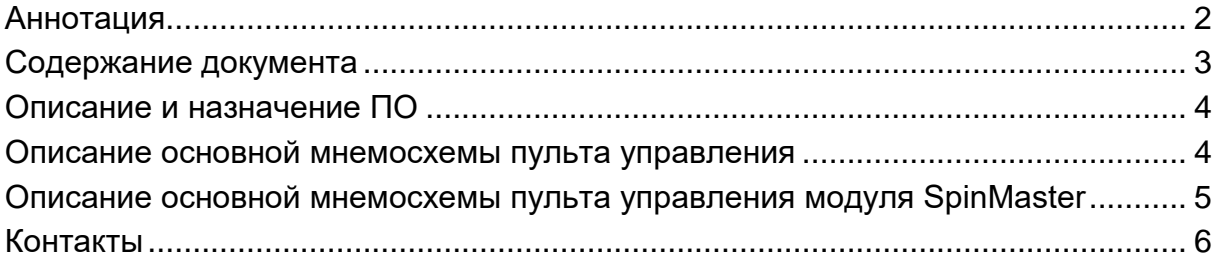

## <span id="page-3-0"></span>**Описание и назначение ПО**

ПО «Цифровая буровая: Управление бурением Версия 3.0» — программное обеспечение, представляющее собой автоматизированную систему управления (АСУ), предназначенную для автоматизации управления буровых установок, оборудованных буровой лебедкой с ручным управлением тормоза либо лебедкой, оборудованной электронной/ пневматической/ гидравлической системой управления буровой лебедкой с джойстиком бурильщика (управляемый электропривод, управляемые электромагнитные клапана в магистрали тормозной системы лебедки и т.д.).

ПО позволяет осуществлять:

- ●автоматизацию буровых установок;
- ●обеспечения автоматизированного управления процессом бурения скважины;
- автоматизации спускоподъемных операций;
- ●управления системой верхнего привода и буровыми насосами, с помощью дополнительных модулей системы;
- ●отображение информации о технологическом процессе;
- ●сигнализация о возникновении тревог;
- ●хранение архивных данных.

#### <span id="page-3-1"></span>**Описание основной мнемосхемы пульта управления**

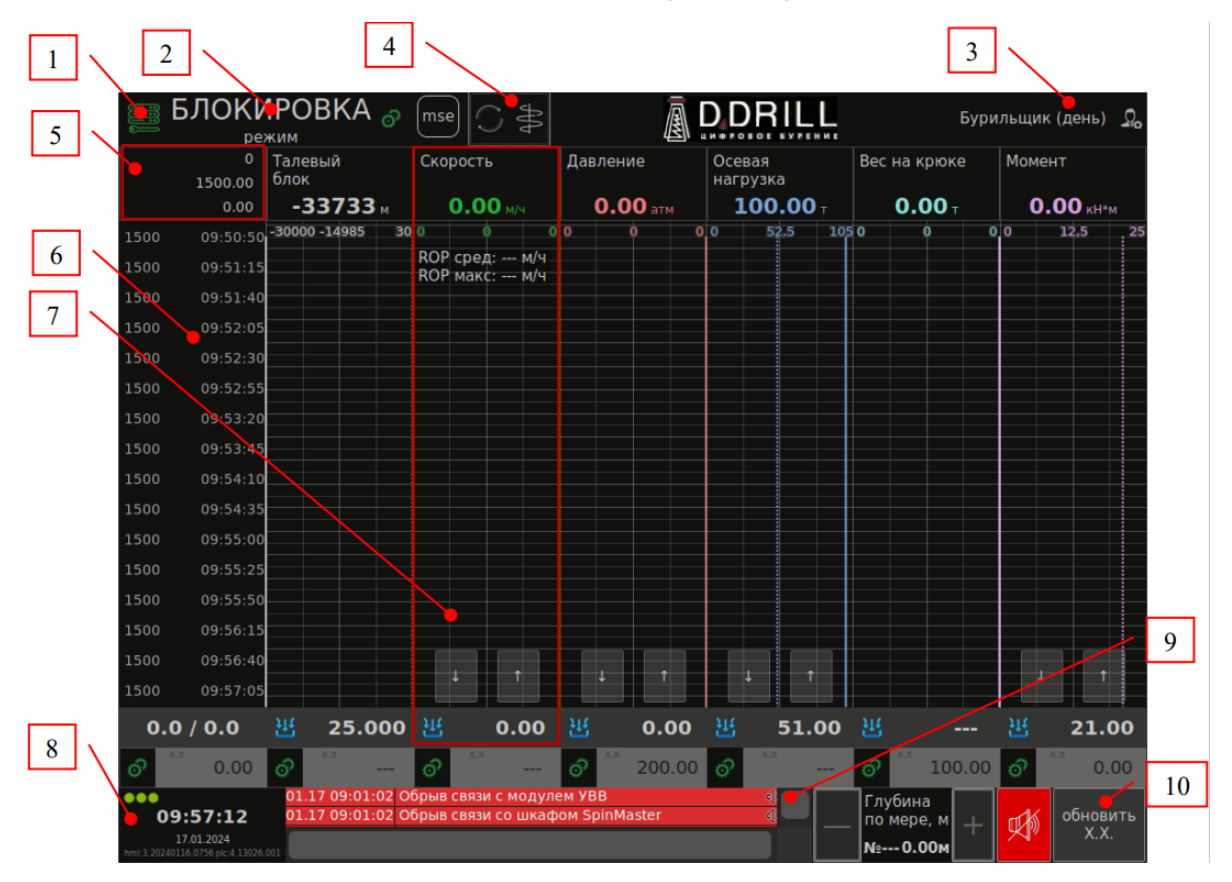

1. Кнопка меню настройки Системы. С помощью неё открывается меню панели, где можно произвести дополнительные настройки системы см. главу «Меню панели САУБ»;

2. Индикация режима работы Системы (Останов: ручной режим / Работа: бурение в роторе – бурение в слайде / Работа: проработка / Блокировка);

3. Текущий пользователь, авторизованный в Системе;

4. Область отображения информации о положении отклонителя ВЗД с телесистемы;

5. Область отображения информации: обороты ротора, глубина долота и глубина забоя;

6. Область отображения временной шкалы графиков с привязкой к глубине забоя;

7. Область отображения всей информации по параметру регулирования;

8. Текущие время и дата. Версии программного обеспечения панели оператора и управляющего контроллера. Индикатор наличия связи между САУБ-ПУ и САУБ-ШУ;

9. Журнал событий, предупреждений и блокировок;

10. Кнопка записи текущих параметров Системы в качестве параметров холостого хода. Параметры холостого хода можно обновить только в ручном режиме работы системы.

### <span id="page-4-0"></span>**Описание основной мнемосхемы пульта управления модуля SpinMaster**

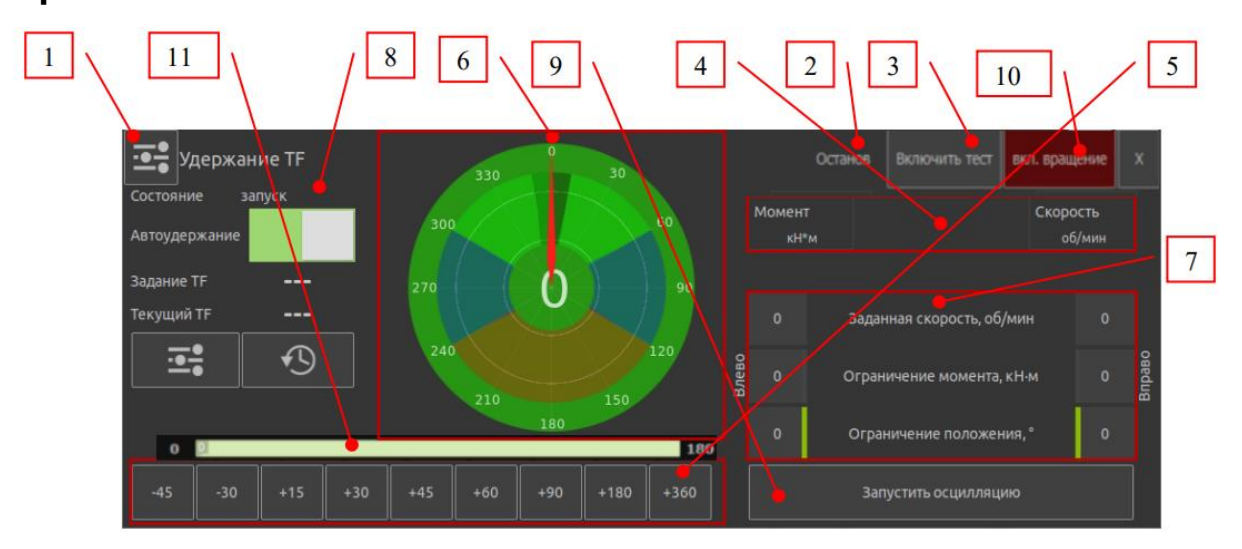

1. Кнопка меню. С помощью неё открывается основною меню панели, при помощи которого можно переходить к второстепенным окнам, содержащим дополнительные настройки системы;

2. Индикация режима работы Системы (остановка/ вращение вправо/ вращение влево/ торможение/ подворот);

- 3. Включить автоопределение угла осцилляции;
- 4. Показания, считываемые с ВСП;
- 5. Довороты на заданный угол;
- 6. Индикатор текущего положения вала ВСП, относительно начальной точки;
- 7. Параметры, необходимые для управления модулем SpinMaster;
- 8. Окно работы с автоудержанием отклонителя;
- 9. Кнопка запуска осцилляции;
- 10. Переключатель: вращение ротором/ слайд;
- 11. Область отображения параметров, вычисляемых во время работы.

## <span id="page-5-0"></span>**Контакты**

Контакты технической поддержки:

Телефон: 89122660497

E-mail: support@digitaldrilling.ru